## 如何 將「午餐菜單」匯入「新午餐管理」模組 **(APP** 上就會呈現**)**

## 一、進入新午餐管理模組點選設定

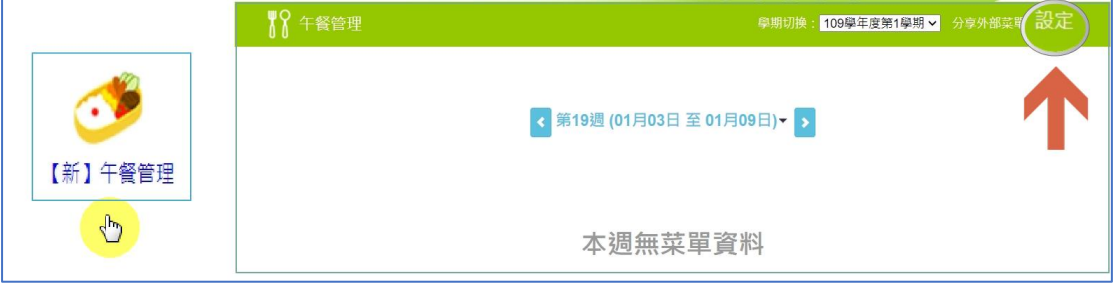

## 二、新增午餐業者以及匯入午餐菜單檔案

※(午餐菜單標準檔 EXCEL,與上傳校園食材登錄網相同,【無需重貼】唷)

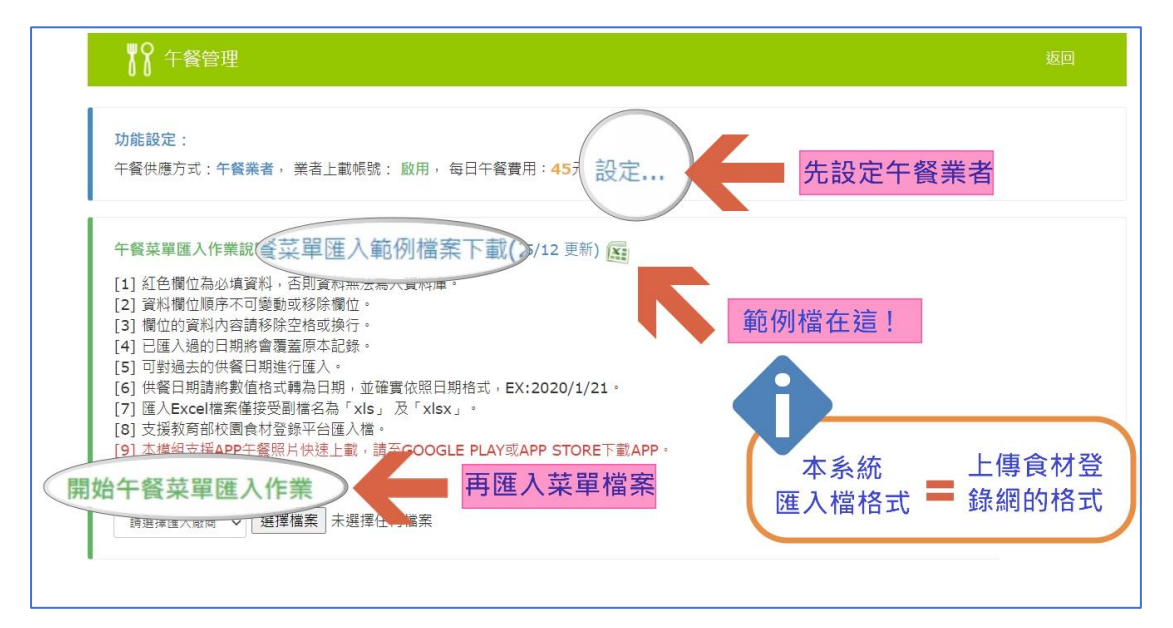